# How to use LTI Tools in Blackboard

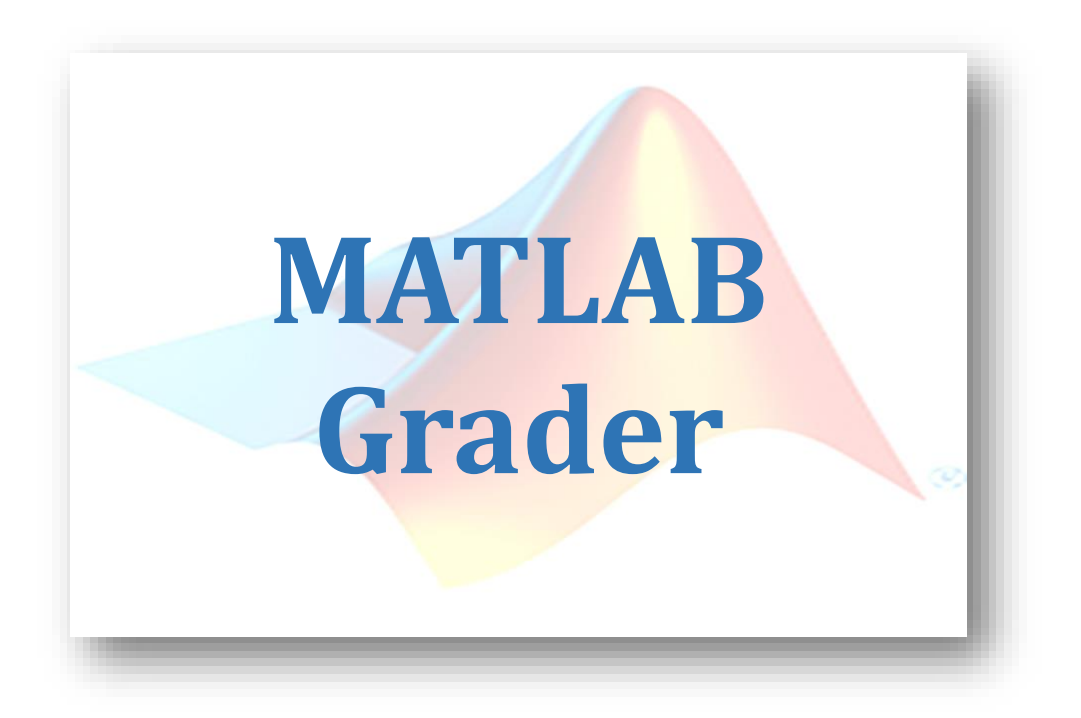

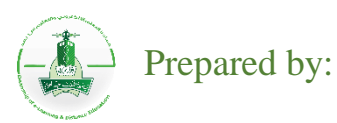

Department of E-learning Program Training Unit Deanship of E-Learning and Distance Education

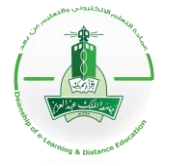

**Deanship of E-Learning and Distance Education**

### *What is LTI tool in blackboard*

Learning Tools Interoperability are third-party tools managed by Blackboard administration in a specific organization. These tools allow the instructor to add more information which are not provided by Blackboard.

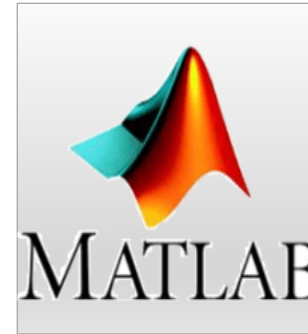

### *What is Matlab Grader?*

This LTI tool is a browser-based authoring environment provided by Mathworks for creating and sharing MATLAB coding problems and assessments which is not provided by the learning management system LMS. It can be used within learning management systems to give instructors the ability to create dynamic, code-based problems.

This guide contains the steps of how to use Matlab grader tool within your LMS account in order to create coding problems for your students as follow:

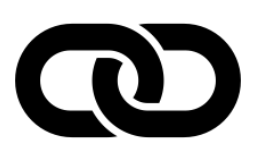

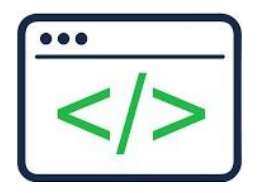

Link Matlab Grader with LMS account<br>
computational assignments

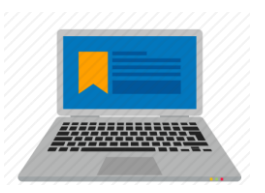

Grading assignments automatically

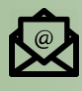

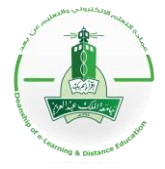

### **Deanship of E-Learning and Distance Education**

#### *First: Link Matlab Grader with Blackboard LMS*

- *1-* KAU email has the privilege to use a Mathwork with academic license within the Blackboard BB Learning Management System LMS.
- *2-* In order to get this privilege, sign up with your KAU email for a new account using the following link https://grader.mathworks.com/

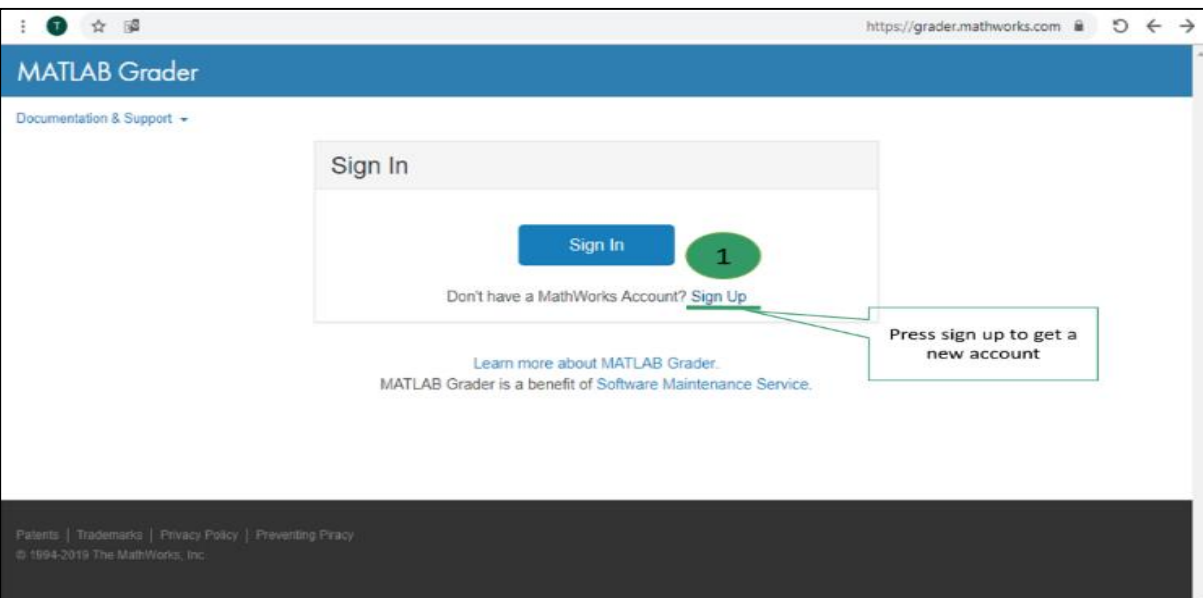

*3-* You will be asked to fill in information as follow:

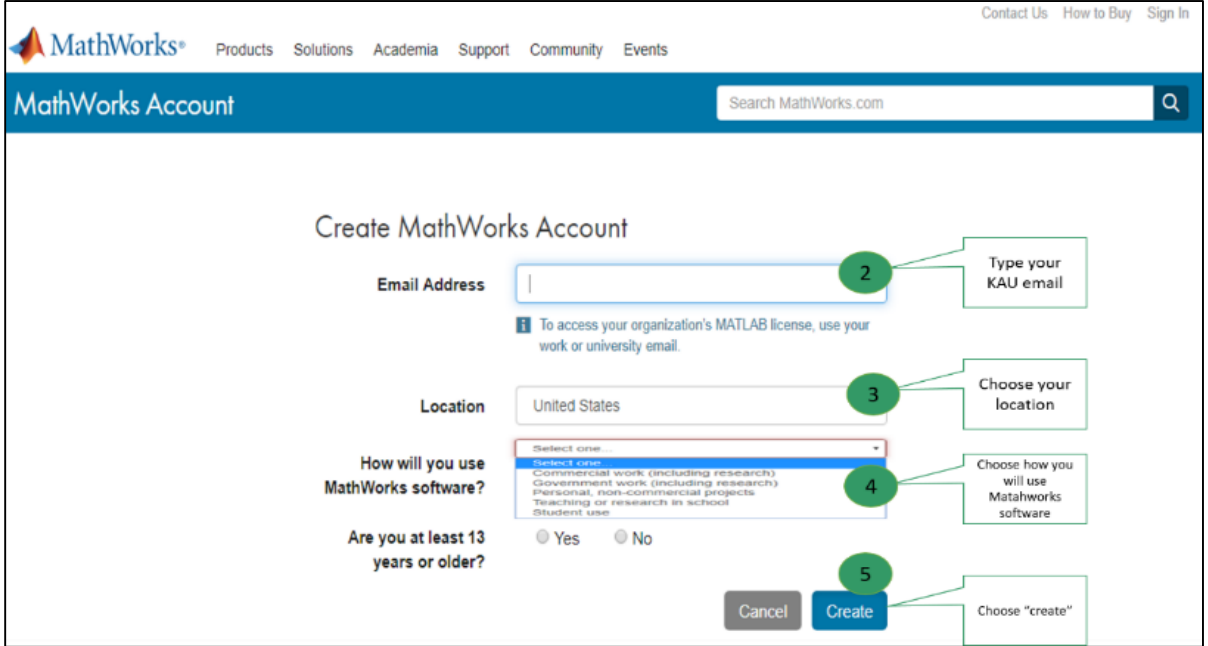

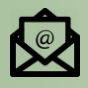

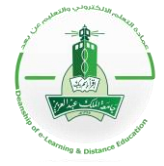

### **Deanship of E-Learning and Distance Education**

#### *Second: Create Dynamic Assignments*

In Matlab grader, the instructor will have the ability to create dynamic, coding problems where the student will solve the assignment with Matlab code.

A. Create the assignment under BB Content:

Sign in to your BB LMS account then follow the steps below:

- 1- Open the course that you want to add this assignment in, create a Content from the menu left.
- 2- Under "Build content", choose "Matlab Coding Problem".

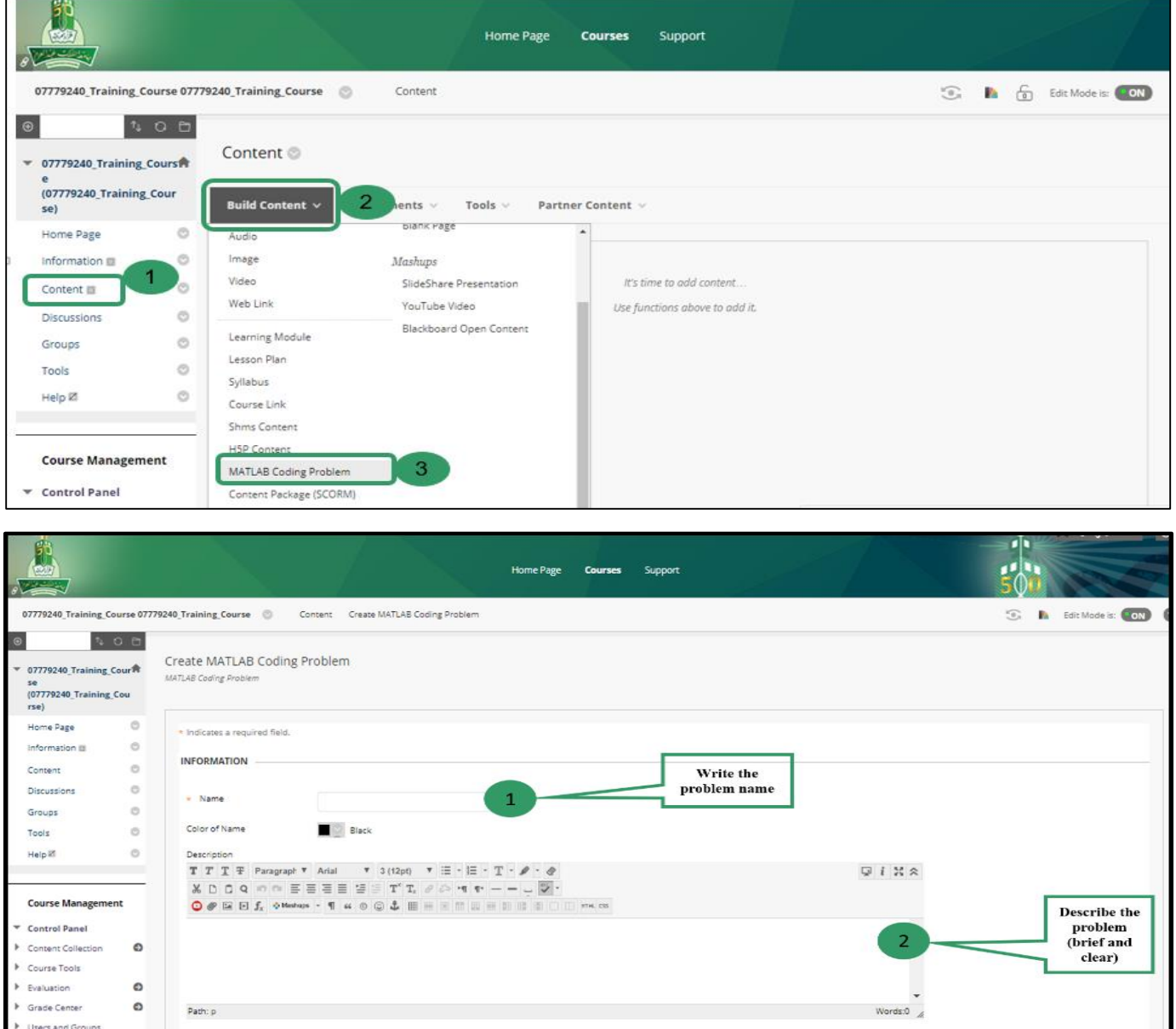

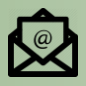

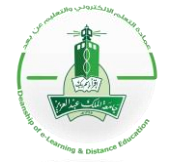

### **Deanship of E-Learning and Distance Education**

Note: At this type of assignments and problems, you will not need to add any attachments since the grader center will provide you with the editor to formulate the problem.

4- *Click "*Submit*"* and the content will be created and listed under "Content" as shown below.

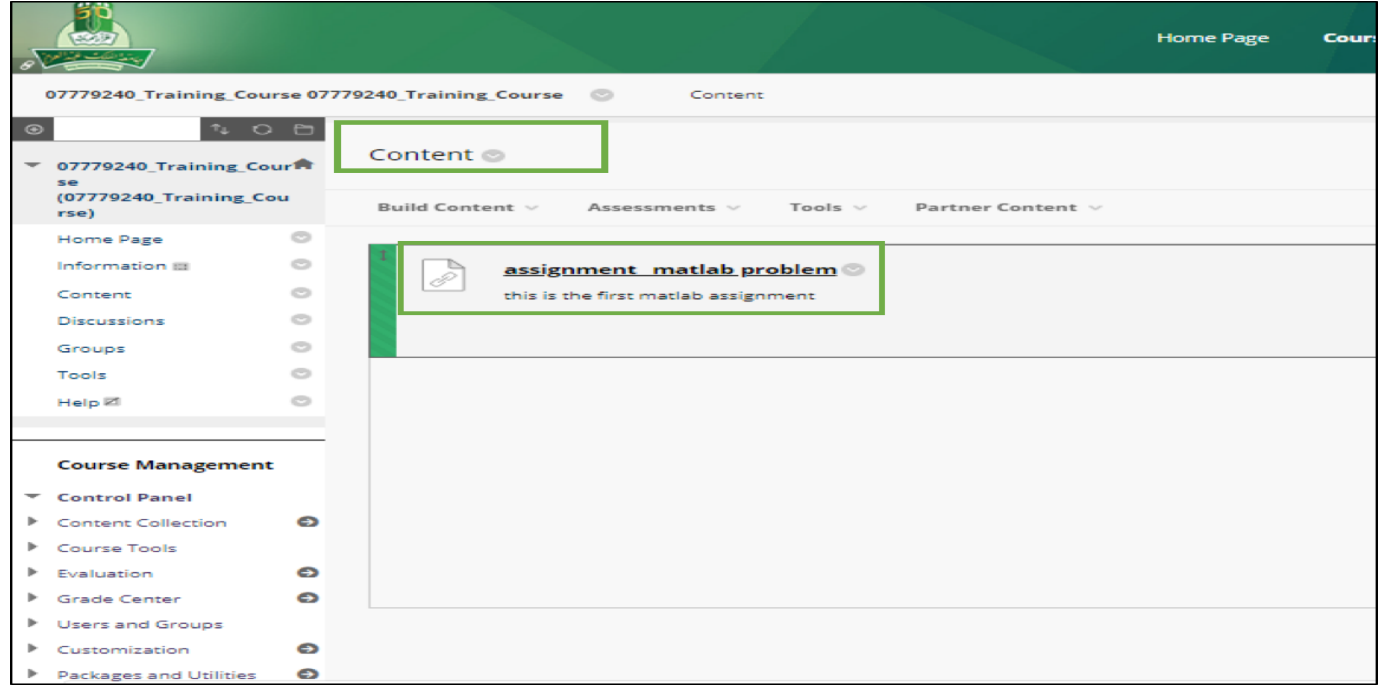

#### **B. Edit Matlab problem**

Double click on the content you have created as Matlab problem to lunch the Matlab editor.

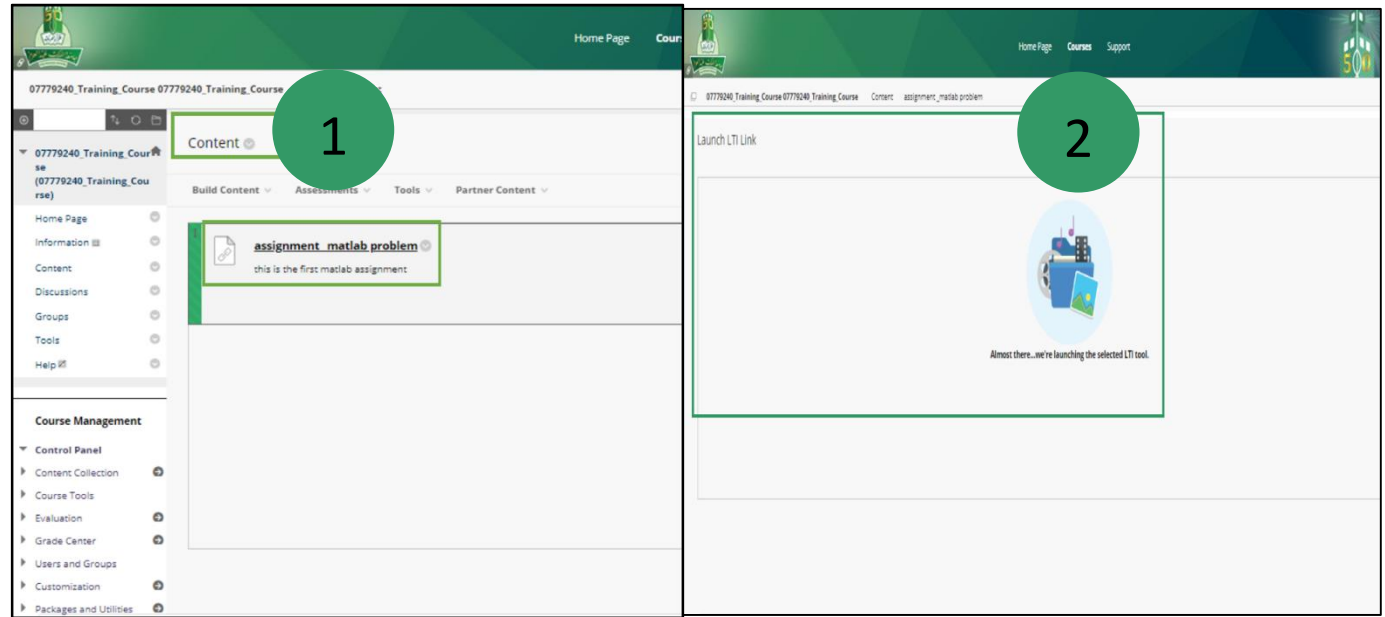

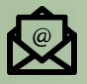

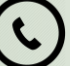

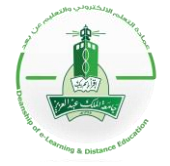

### **Deanship of E-Learning and Distance Education**

\* As an instructor, you have 3 ways to create your Matlab problem as follow:

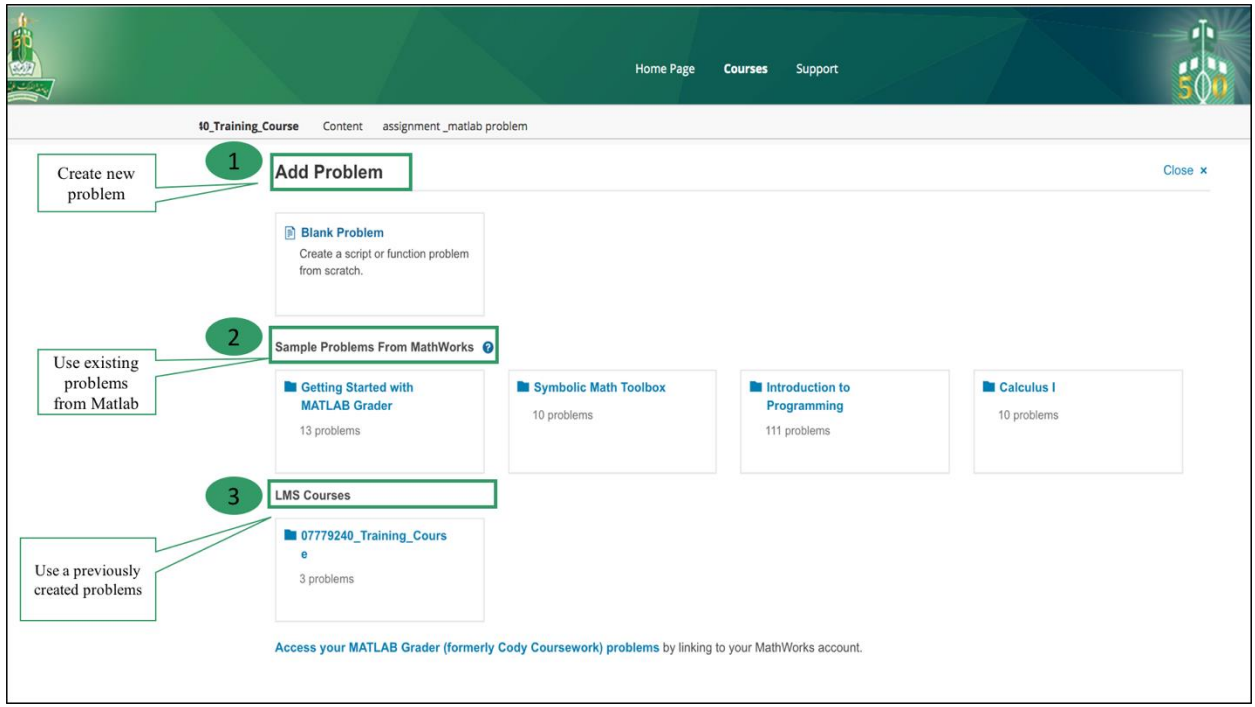

#### *First way: Blank Problem*

At this option, you will create your own Matlab problem which include setting the following:

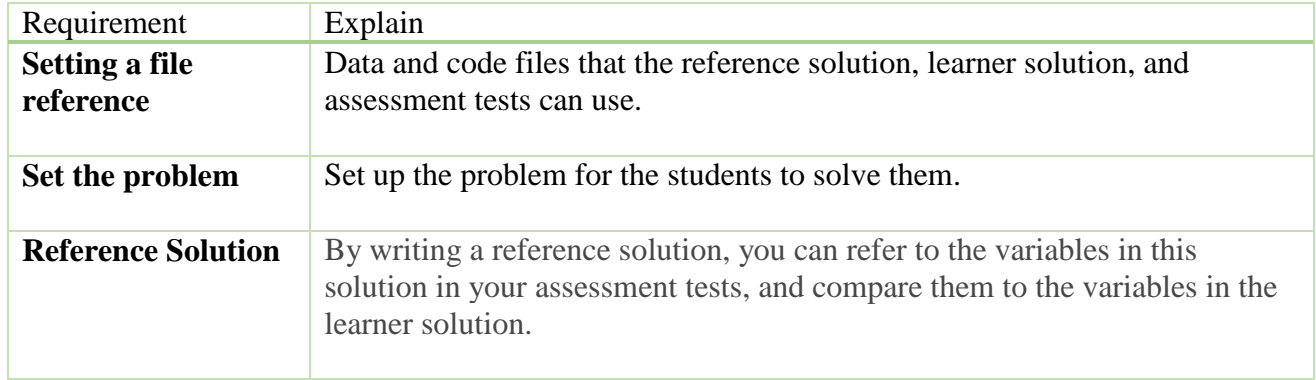

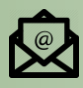

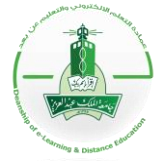

## **Deanship of E-Learning and Distance Education**

In order to create your own Matlab problem content follow the following steps:

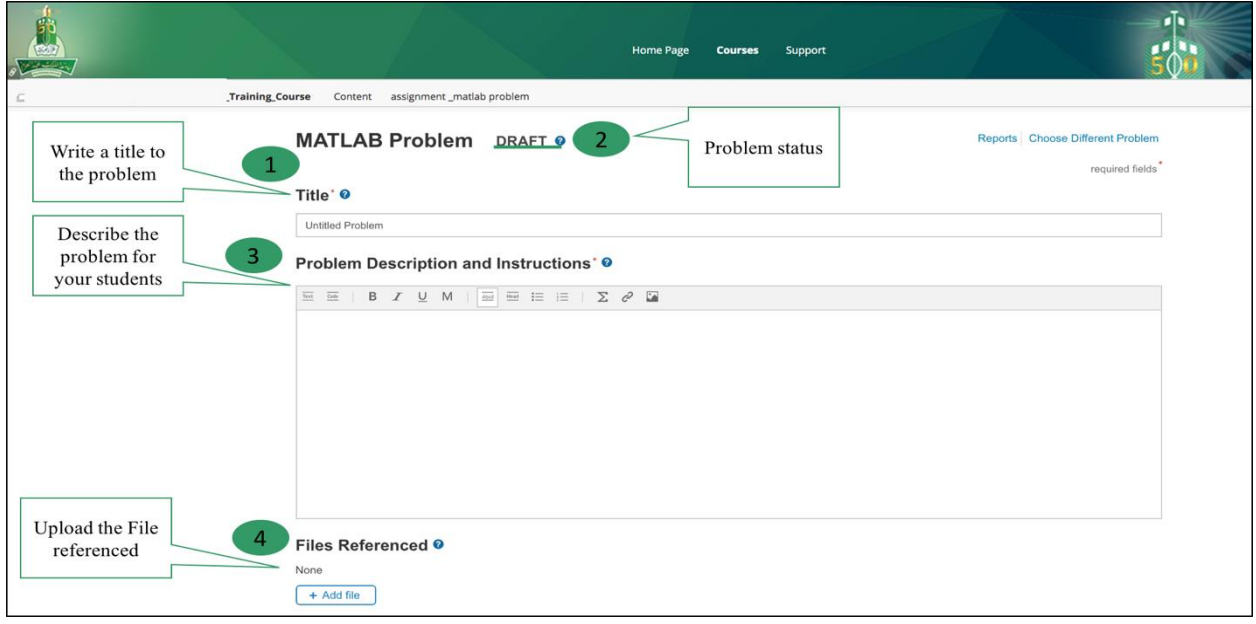

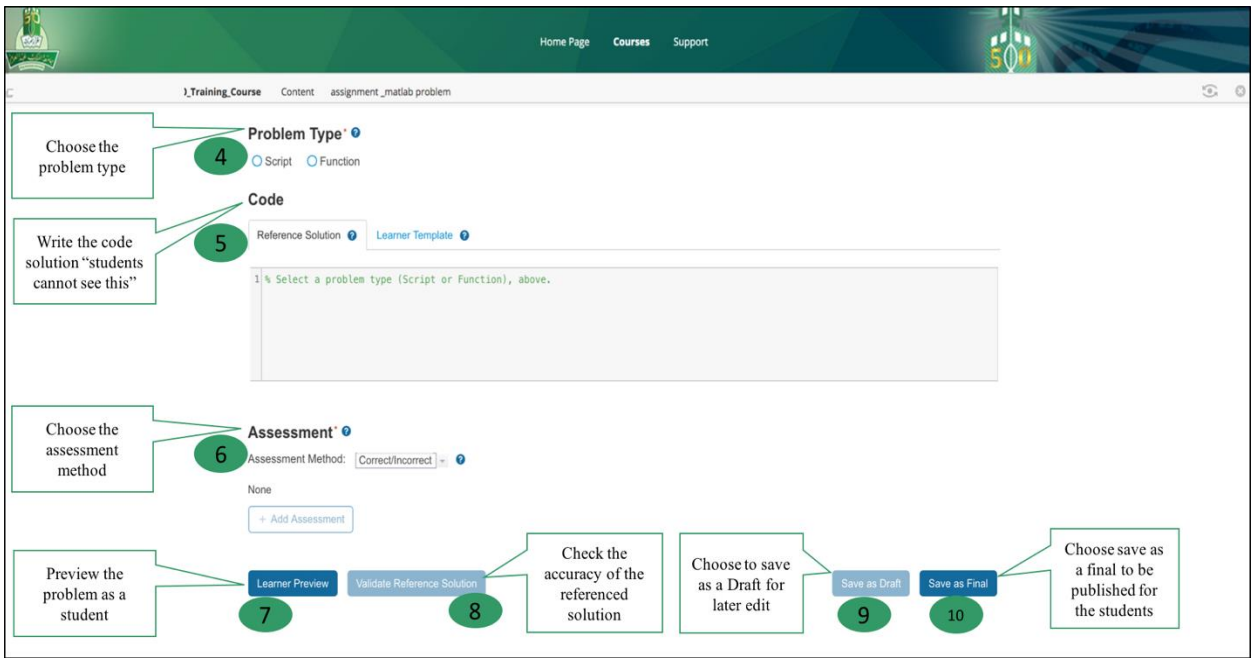

 $\mathbf{C}$ 

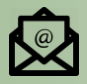

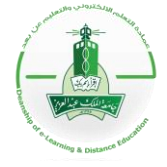

**Deanship of E-Learning and Distance Education**

#### *Second way: Use existing problem samples provided by Mathworks*

Mathwork provide sample problems for instructors to adopt them within the course. The problems are authorized by Mathworks team and are ready to use within the Blackboard.

Note: If this is the first time for you to use Matlab grader, then it is suggested to start with the samples in order to practice creating problems by reviewing the requirements and how to set the problem correctly.

To use Mathworks sample problems choose "sample problem from Mathworks" once you clicked on the Matlab problem content from the content list you have created before. Then follow:

- 1. Choose a sample category (4 categories).
- 2. In this guide, we will start with one of the samples under "Getting started with Matlab Grader" category.

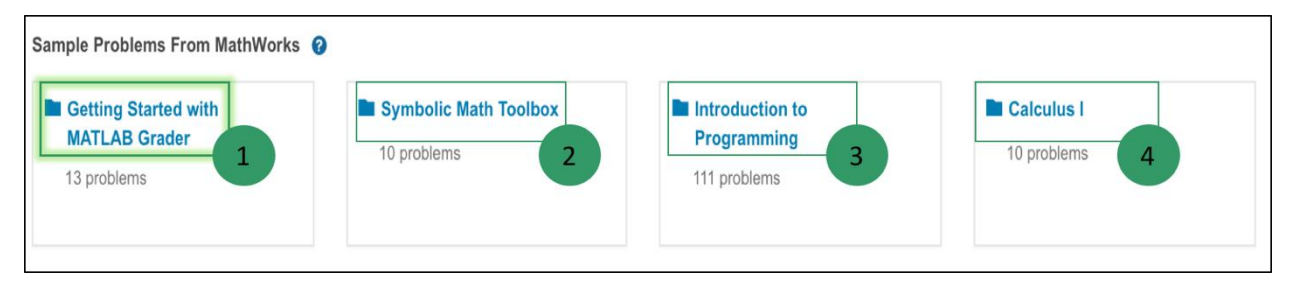

3. Choose the sample from a list of samples provided under this category

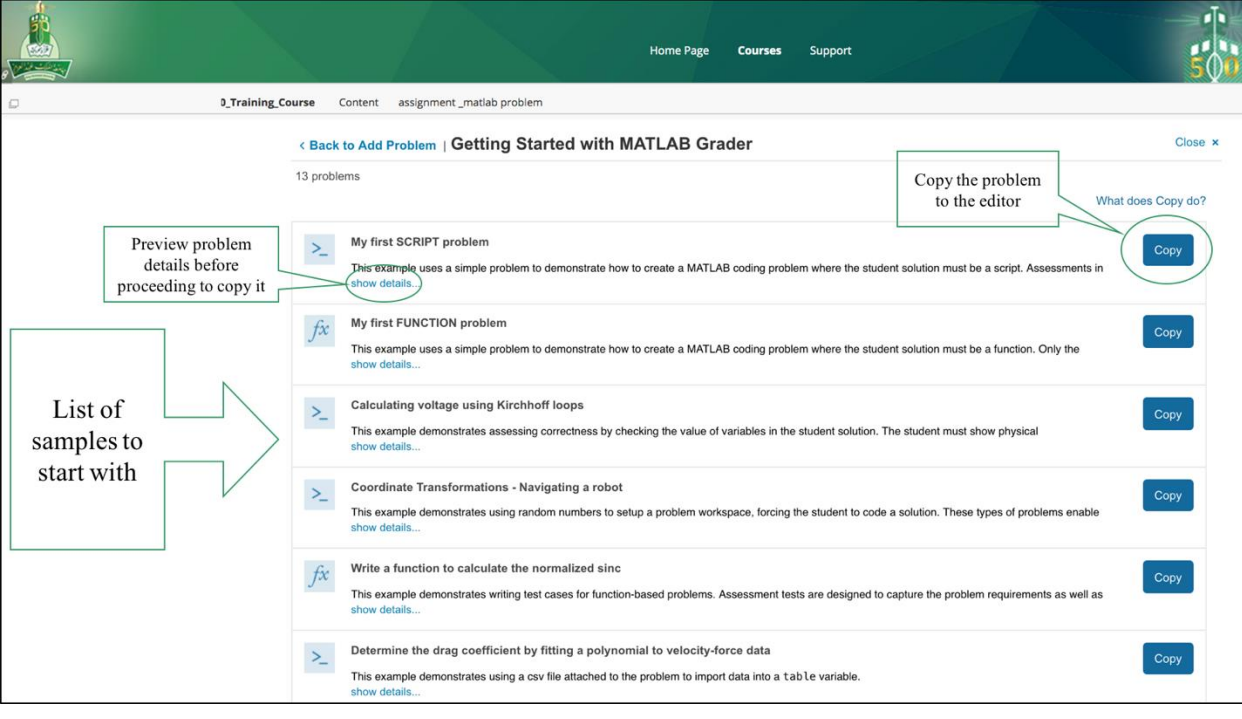

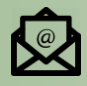

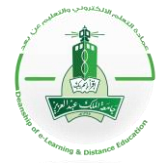

### **Deanship of E-Learning and Distance Education**

- 4. Once you press on the problem you have selected it will be copied to your problem editor.
- 5. Click "save as final "to publish the problem to your students.

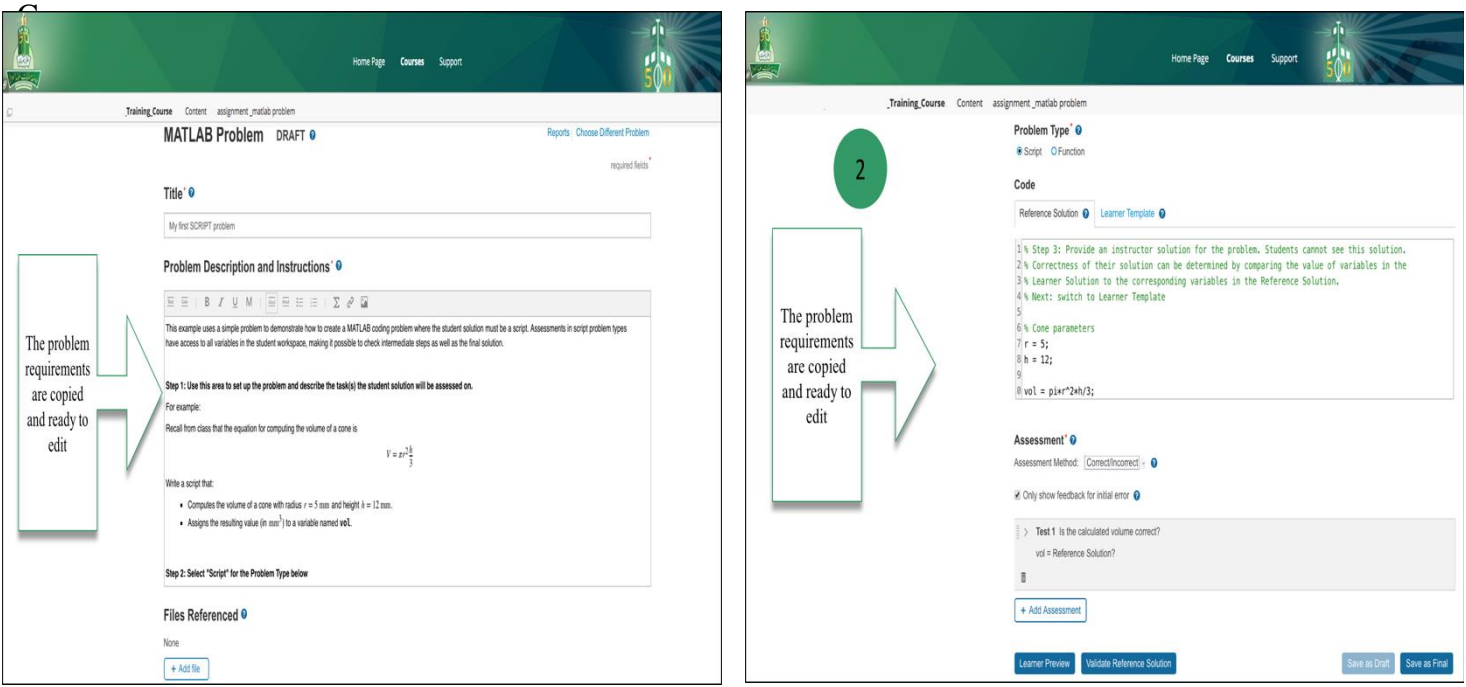

#### *Third way: LMS Courses*

Blackboard provide you with the ability to use Matlab problems across all the courses by saving the Matlab problem under content collection.

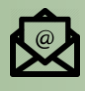

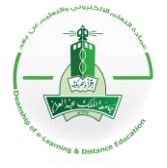

**Deanship of E-Learning and Distance Education**

#### *Third: Grading Assignment Automatically*

Matlab grader is designed to correct and grade the students' solution based on the requirements you specify at the beginning.

At the edit step, you have the option "assessment" where you can define how you want the test to be evaluated.

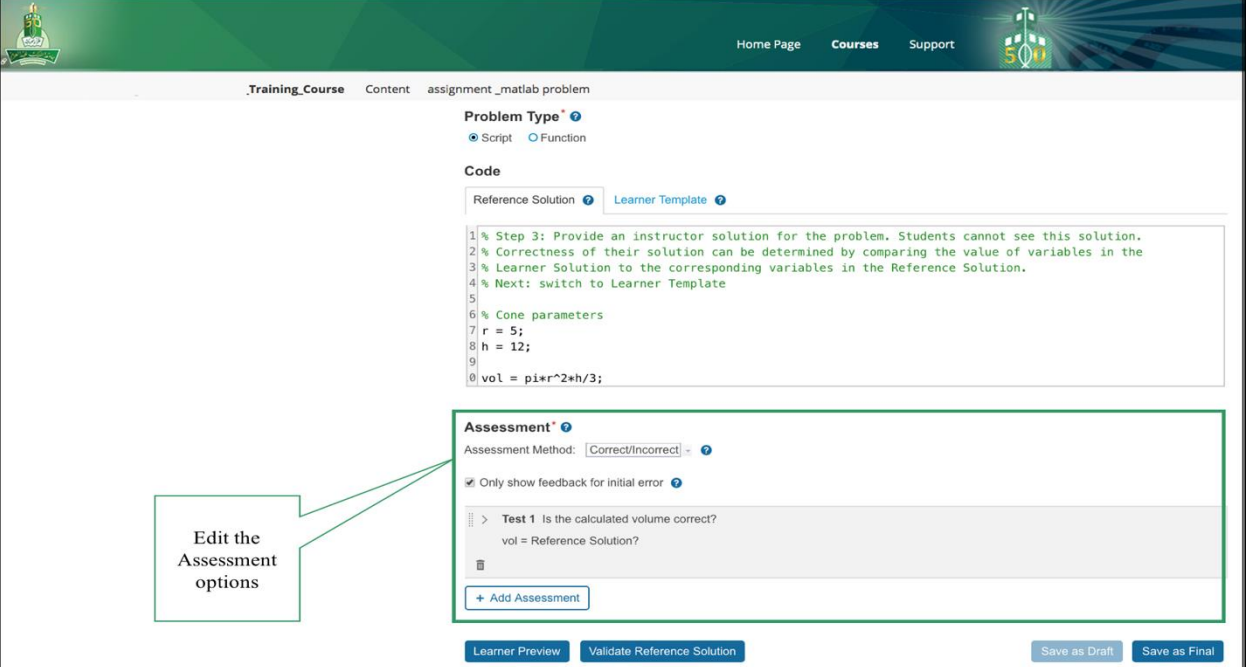

Assessment method:

Two types of assessment methods

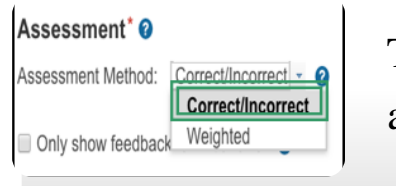

The assessment returns 1 if all tests pass and 0 if any tests fail.

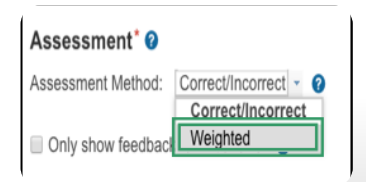

you assign to each test a relative point value, which is then converted into a percentage of the total

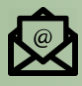

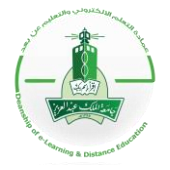

**Deanship of E-Learning and Distance Education**

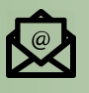

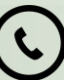